#### Fosdem 2014

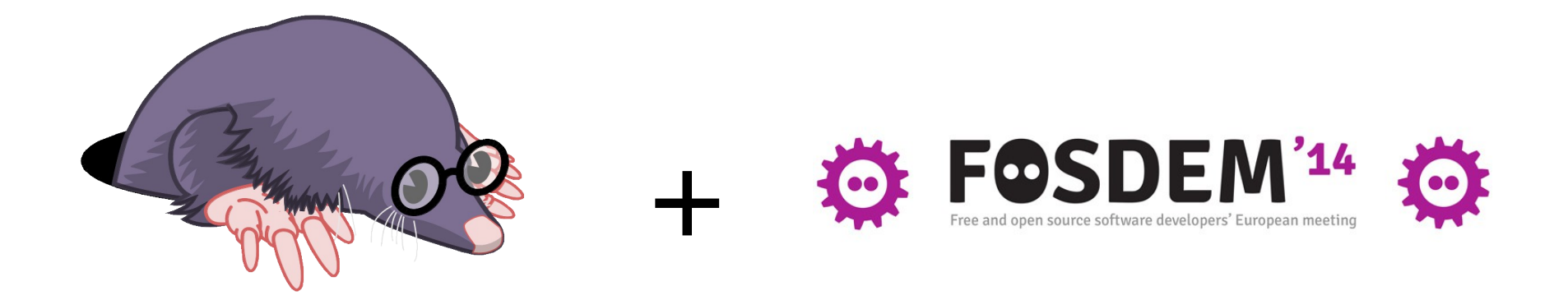

# LTTng and the love of development without printf()

1

*dgoulet@efficios.com*

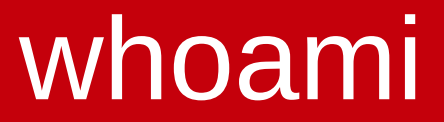

### David Goulet, Software Developer, EfficiOS,

### **X** Maintainer of LTTng-tools project

• https://git.lttng.org//lttng-tools.git

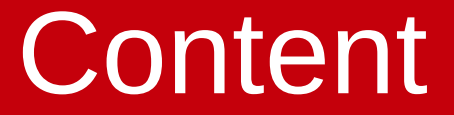

### **LET Quick overview of LTTng 2.x**

### Everything else you need to know!

### **Recent features & future work.**

# What is tracing?

- Recording runtime information without stopping the process
	- Enable/Disable event(s) at runtime
- Usually used during development to solve problems like performance, races, etc...
- Lots of possibilities on Linux: LTTng, Perf, ftrace, SystemTap, strace, ...

# Overview of LTTng 2.x

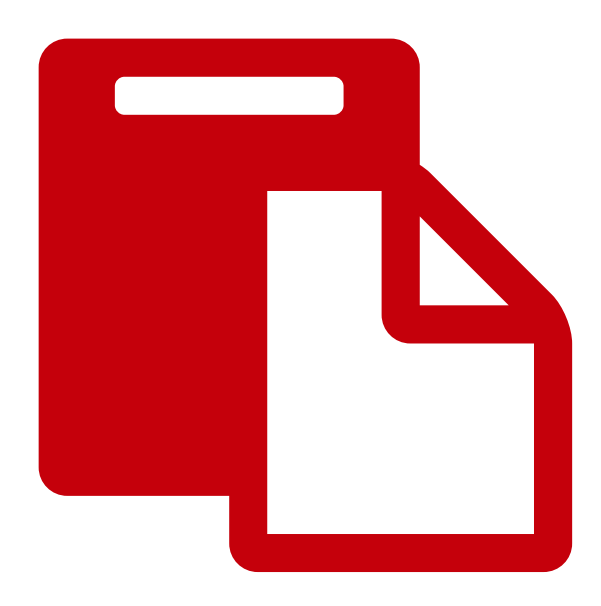

# Overview of LTTng 2.x

 Unified user interface, kernel and user space tracers combined. (**No need to recompile kernel**)

 $\Box$  Trace output in a unified format (CTF) – https://git.efficios.com/ctf.git

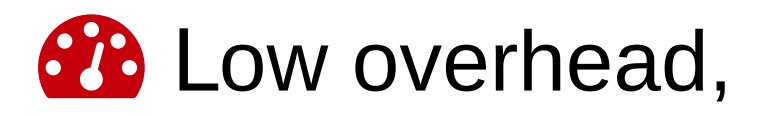

**Shipped in distros: Ubuntu, Debian, Suse,** Fedora, Linaro, Wind River, etc.

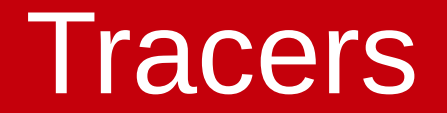

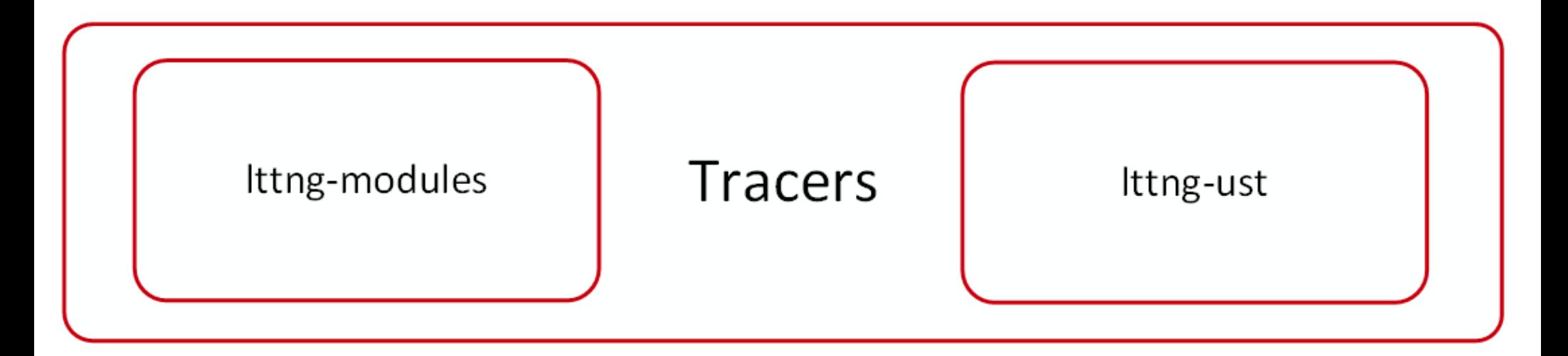

- Ittng-modules: kernel tracer module, compatible with kernels from 2.6.38\* to 3.13.x,
- Ittng-ust: user-space tracer, in-process library.
- \* Kernel tracing is now possible on 2.6.32 to 2.6.37 by backport of 3 Linux Kernel patches.

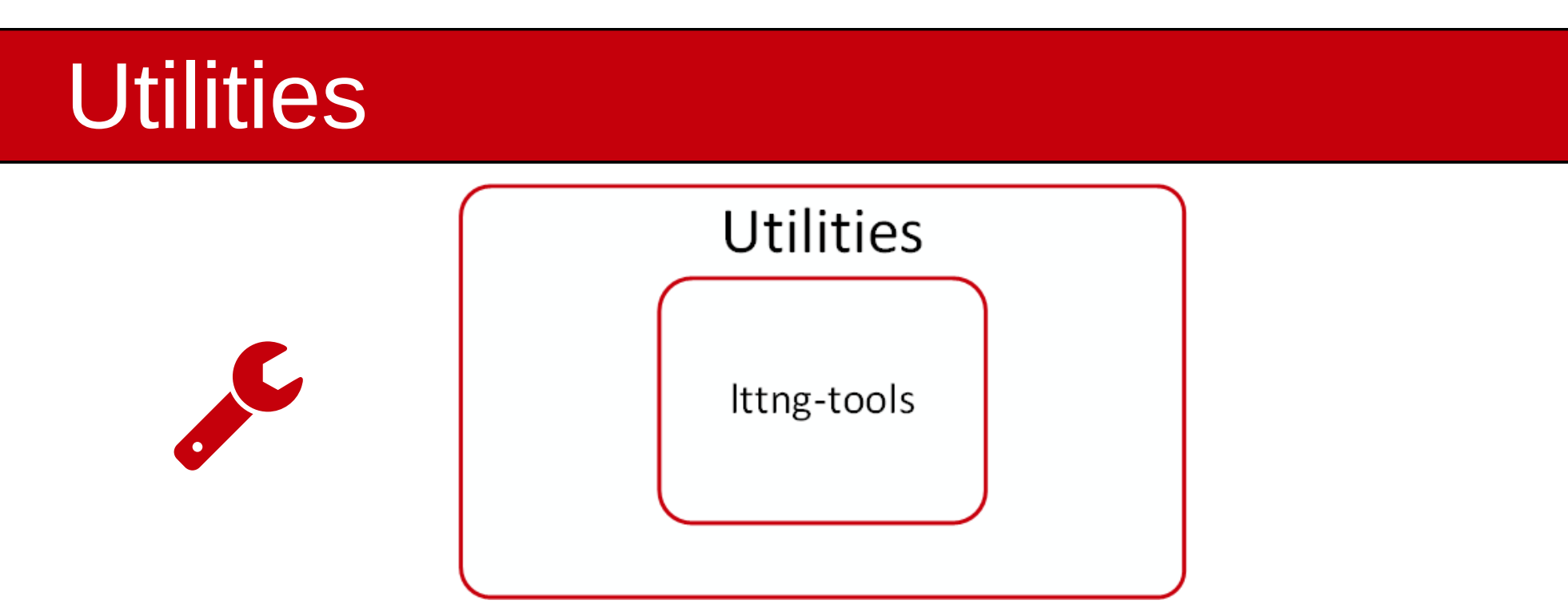

- Ittng-tools: cli utilities and daemons for trace control,
	- lttng: cli utility for tracing control,
	- lttng-ctl: tracing control API,
	- lttng-sessiond: tracing registry daemon,
	- lttng-consumerd: extract trace data,
	- lttng-relayd: network streaming daemon.

### Viewers

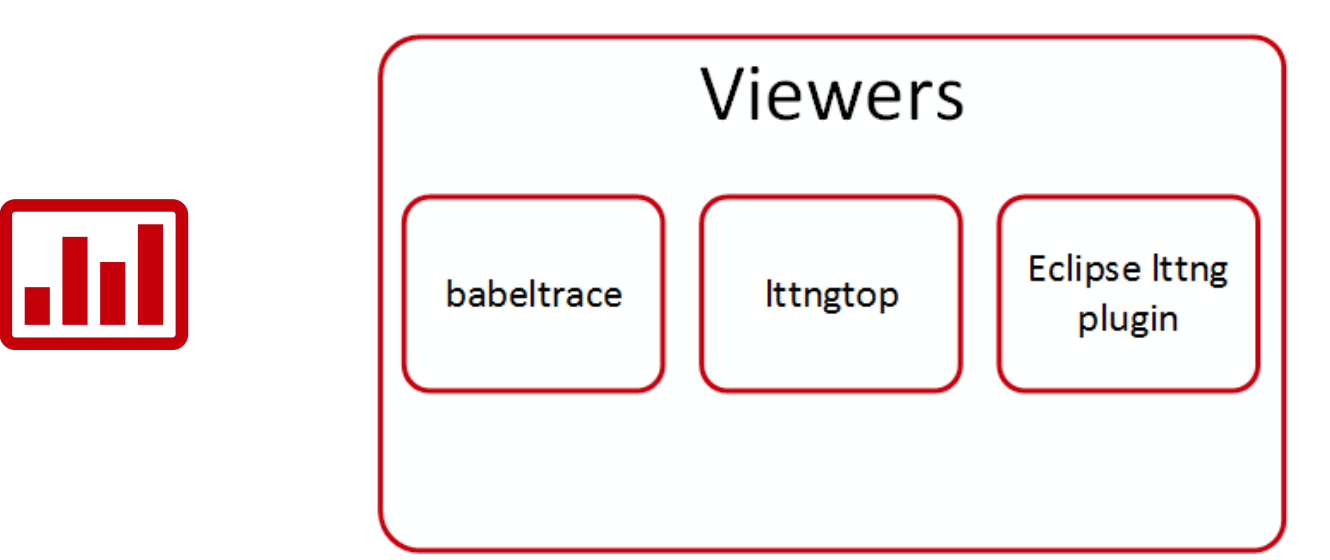

- babeltrace: cli text viewer, trace converter, plugin system,
- Ittngtop: ncurse top-like viewer,
- Eclipse Ittng plugin: front-end for Ittng, collect, visualize and analyze traces, highly extensible.

# LTTng-UST – How does it work?

Users instrument their applications with static tracepoints,

 $\%$  liblttng-ust, in-process library, dynamically linked with application,

 $\frac{1}{3}$  Session setup, etc.,

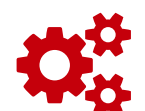

 $\mathcal{R}_3^8$  Run app, collect traces,

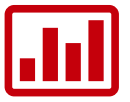

**III** Post analysis with viewers.

### Tracing session - Setup

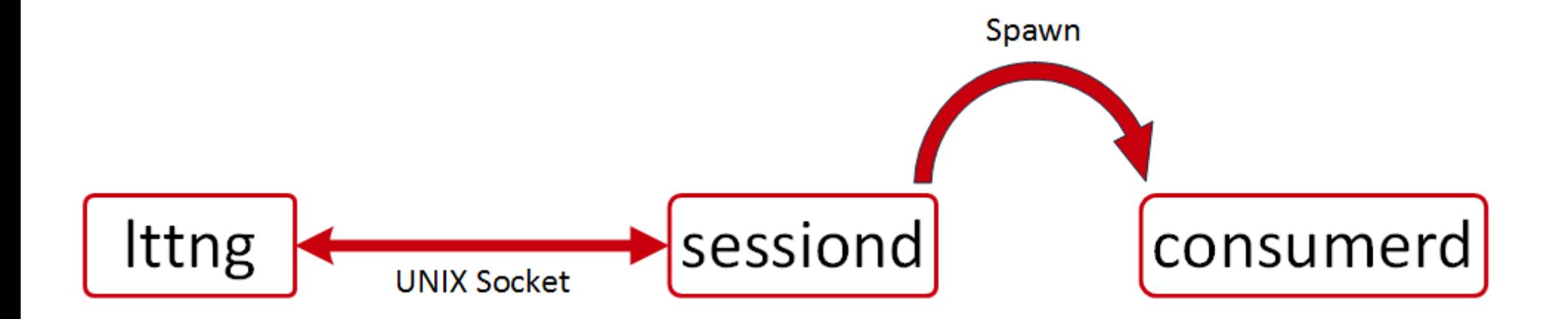

Session setup User-space event enabling Start tracing

\$ lttng create

\$ lttng enable-event -u -a

\$ lttng start

### Tracing session - A wild app appears

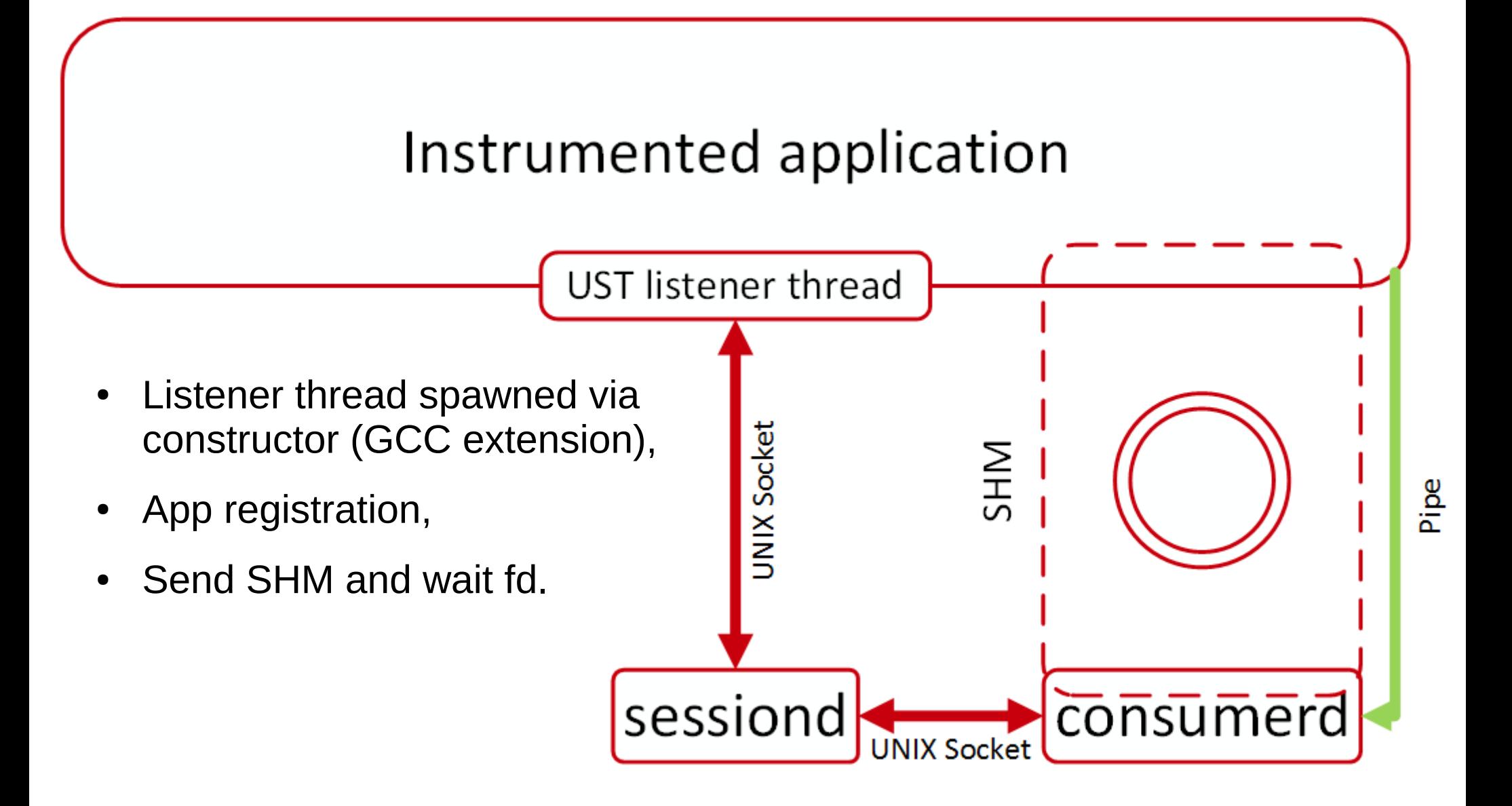

# Time for the cool/useful stuf

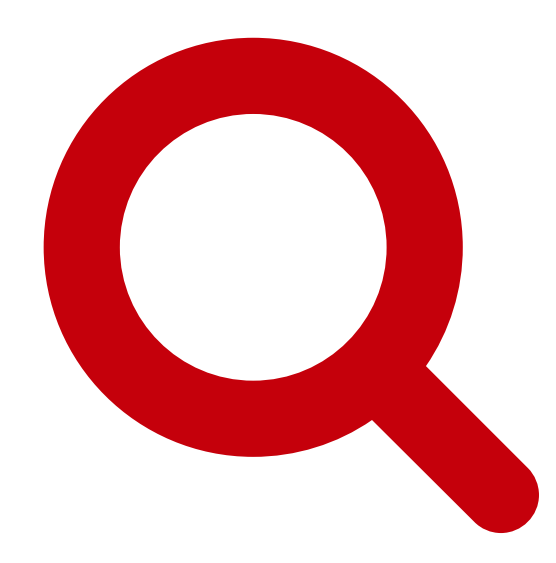

## Instrumentation of your app

```
TRACEPOINT_EVENT(
     /* Provider name */
     ust_tests_hello,
```
**)**

```
 /* Tracepoint name */ 
tptest,
```

```
 /* Type, variable name */
 TP_ARGS(int, anint, 
         long *, values,
          float, floatarg),
```
**/\* Type, field name, expression \*/ TP\_FIELDS(ctf\_integer(int, intfield, anint), ctf\_array(long, arrfield1, values, 3), ctf\_float(float, floatfield, floatarg))**

### Tracepoints - Invocation

```
void function(void)
{
       int i = 0;
       long vals[3] = { 0x42, 0xCC, 0xC001CAFE };
      float f<sup>1</sup> = M<sup>PI</sup>;
       [...]
       tracepoint(ust_tests_hello, 
                       tptest,
\dot{\mathbf{a}}, \dot{\mathbf{b}}, \dot{\mathbf{b}} &vals,
                      flt); 
       [...]
}
```
## Tracing session example

- \$ lttng create
- \$ lttng enable-event -u subsys1\_\*
- \$ lttng enable-event -u subsys42\_\*
- \$ lttng start
- get(coffee);
- \$ lttng stop
- \$ lttng view

...

## Human readable event (UST)

[13:52:13.523592640] (+0.100065120) thessa ust\_tests\_hello:tptest:  $\{$  cpu\_id = 0  $\}$ ,  $\{$  intfield = 122, intfield2 = 0x7A, longfield = 122, netintfield = 122, netintfieldhex =  $0x7A$ , arrfield1 =  $[0]$  = 1,  $[1] = 2$ ,  $[2] = 3$ ],  $\arrefield2 = "test", \secrefield1_length = 4$ ,  $seqfield1 = [ 0] = 116, [1] = 101, [2] = 115, [3] = 116 ],$ \_seqfield2\_length = 4, seqfield2 = "test", stringfield = "test", floatfield = 2222, doublefield = 2, boolfield =  $1$  }

[13:52:13.623731676] (+0.100139036) thessa ust\_tests\_hello:tptest:  $\{$  cpu\_id = 0  $\}$ ,  $\{$  intfield = 123, intfield2 = 0x7B, longfield = 123, netintfield = 123, netintfieldhex =  $0 \times 7B$ , arrfield1 =  $[0]$  = 1,  $[1] = 2$ ,  $[2] = 3$ ],  $\arrefield2 = "test", \secrefield1_length = 4$ ,  $seq \overline{field1} = [\overline{0}] = 116, [1] = 101, [2] = 115, [3] = 116$ ], \_seqfield2\_length = 4, seqfield2 = "test", stringfield = "test", floatfield = 2222, doublefield = 2, boolfield =  $1$  }

[13:52:13.723805959] (+0.100074283) thessa ust\_tests\_hello:tptest:  $\{$  cpu\_id = 0  $\}$ ,  $\{$  intfield = 124, intfield2 = 0x7C, longfield = 124, netintfield = 124, netintfieldhex =  $0 \times 7C$ , arrfield1 =  $[0]$  = 1,  $[1] = 2$ ,  $[2] = 3$ ],  $\arrefield2 = "test", \secrefield1_length = 4$ ,  $seqfield1 = [ 0] = 116, [1] = 101, [2] = 115, [3] = 116 ],$ \_seqfield2\_length = 4, seqfield2 = "test", stringfield = "test", floatfield = 2222, doublefield = 2, boolfield =  $1$  }

17

## Human readable event (kernel)

[11:30:42.204505464] (+0.000026604) dalia **sys\_read**: {  $cpu_id = 3$  }, {  $fd = 3$ ,  $buf =$  $0x7FD06528E000$ , count = 4096 }

```
[11:30:42.204601549] (+0.000021061) dalia 
sys\_open: \{ cpu_id = 3 \}, \{ filename = 3"/lib/x86_64-linux-gnu/libnss_compat.so.2", flags 
= 524288, mode = 54496 }
```
...

...

[11:30:42.205484608] (+0.000006973) dalia **sched\_switch**: { cpu\_id = 1 }, { prev\_comm =  $"swapper/1", prev\_tid = 0, prev\_prio = 20,$ prev\_state = 0, next\_comm = "**rcuos/0**", next\_tid = 18, next\_prio = 20 }

## Snapshot

#### At **any** point in time, a snapshot can be taken of the **current** trace buffers.

Overwrite mode meaning flight recorder

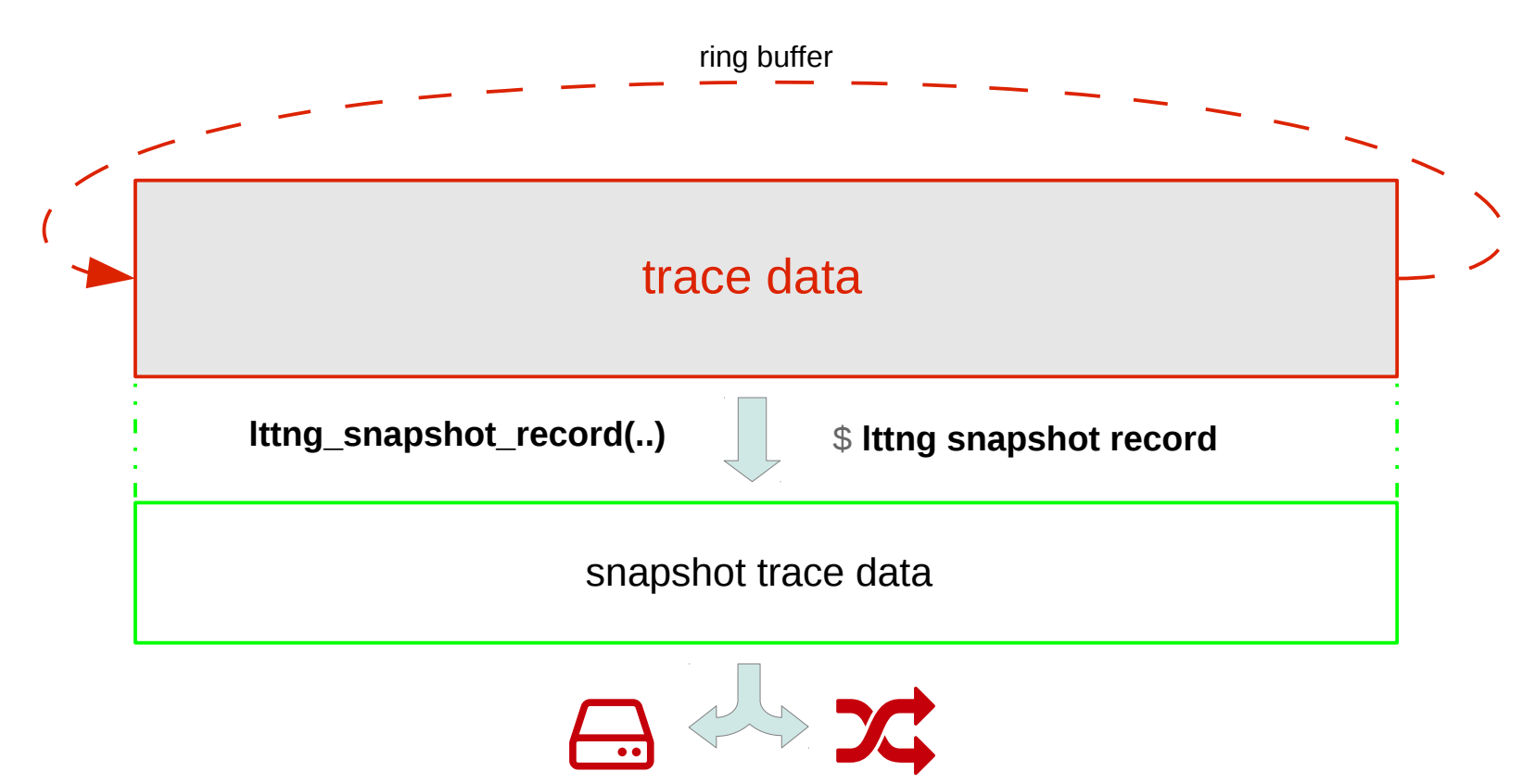

# Flight recorder session + snapshot

- \$ lttng create --snapshot
- \$ lttng enable-event -a -u
- \$ lttng start

sell(dogecoin);

\$ lttng snapshot record

Snapshot recorded successfully for session **auto-20140201-113803**

\$ babeltrace /your/home/user/lttng-traces/**auto-20140201-113803**/snapshot-1-20140201-113813-0/ust/

# Snapshot – Real world use case

#### Core dump

- Custom handler with lttng -> /proc/sys/kernel/core\_pattern
- Snapshot record on coredump

### **IDS** – Log Manager (ex: Splunk, Nagios)

- Trigger system snapshot on alert
- Gather system data regularly
- Corrolate system events with logs
- Performance profiling
	- Server applications
	- Kernel
	- Hardware latency

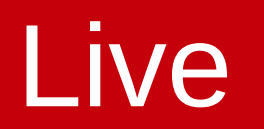

#### As the trace is being created, you extract and can analyze the data.

### **C** Continous Analysis

– Extract data with live streaming for analysis on an other machine

### **EEE** Cluster-level analysis

– Gather traces from multiple machines

- Load balancing analysis
- Latency detection

System Administration

– Get data of faulty machine "on-demand"

# Infrastructure integration

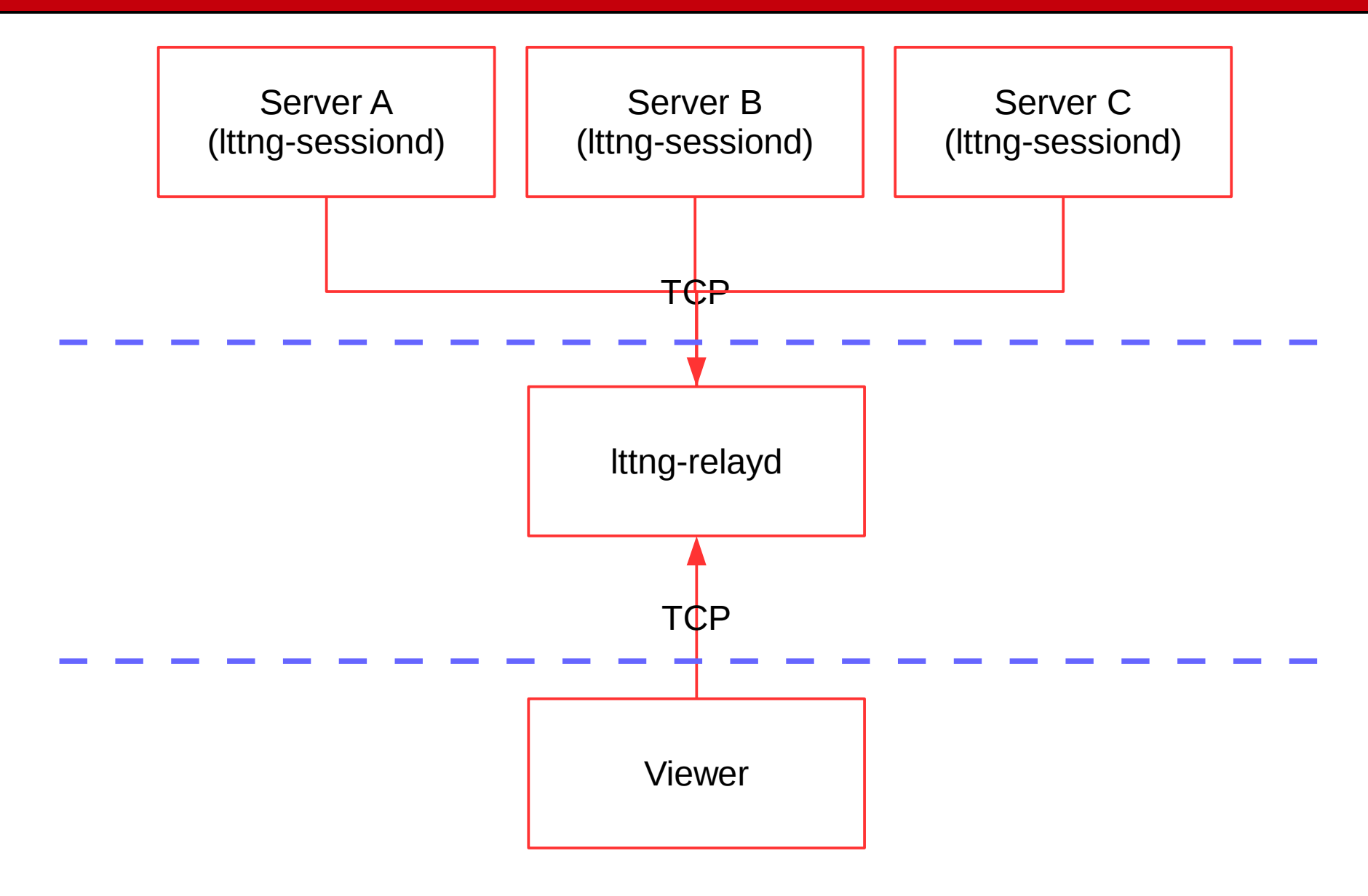

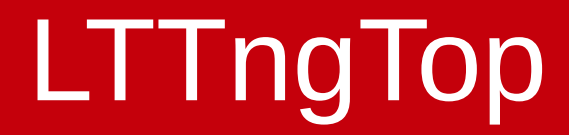

# Pretty awesome tool

## Performance results

- The test runs for 50 minutes
- Each snapshot is around 7MB, 100 snapshots recorded (one every 30 sec.)
- The whole strace trace (text) is 5.4GB with 61 million events recorded
- The whole LTTng trace (binary CTF) is 6.8GB with 257 million events recorded with 1% of event lost.

### Dedicated disk for trace

Number of database requests vs Number of threads

Dedicated disk for the DB

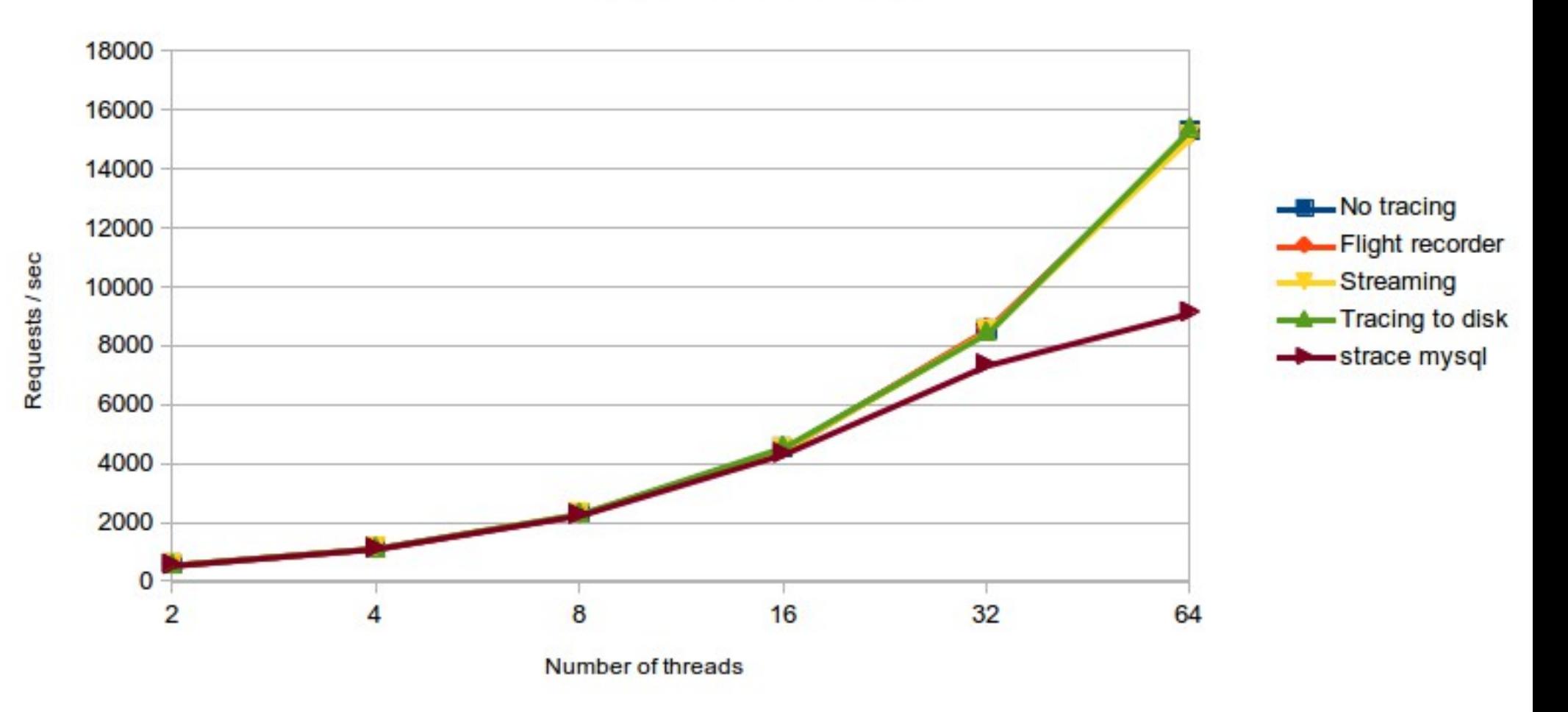

## Shared disk with DB and trace

Number of database requests vs Number of threads

Writing the trace on the same disk as the DB

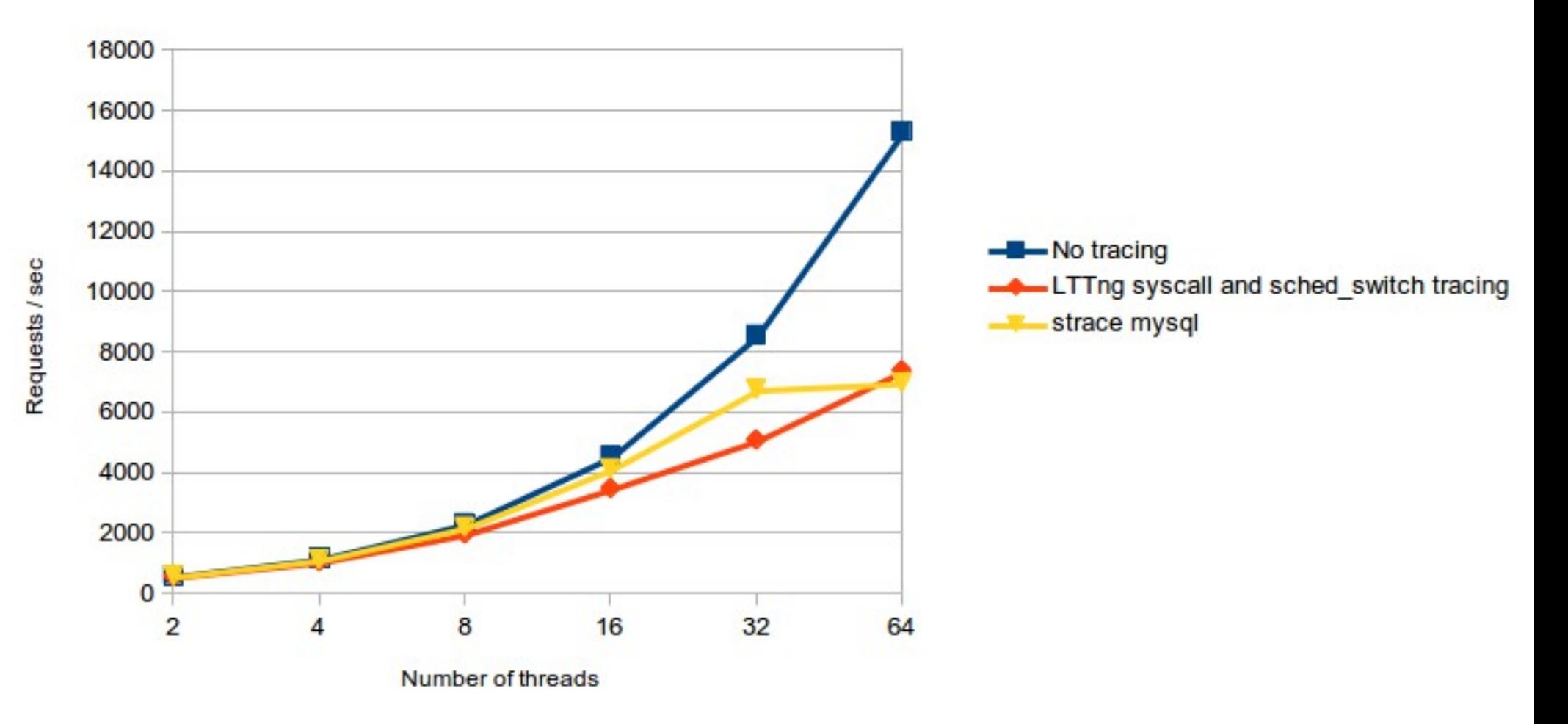

# Recent features & future work

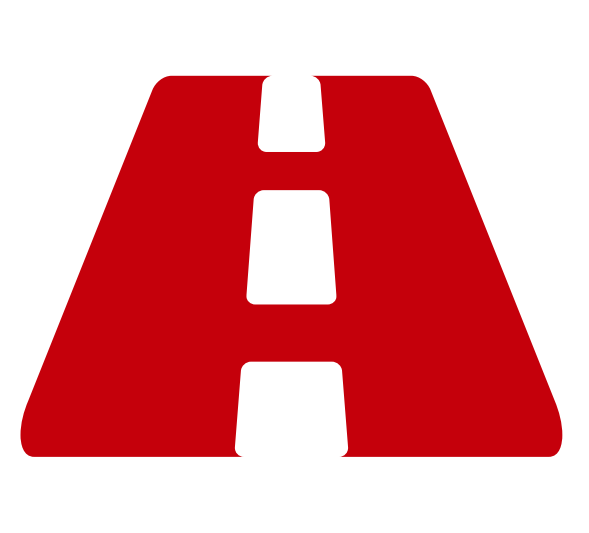

### Recent features

### $\triangle$  2.4 (Époque Opaque) – Upcoming

Snapshot (local and remote), (2.3)

### Live tracing,

• Analyze data while being created

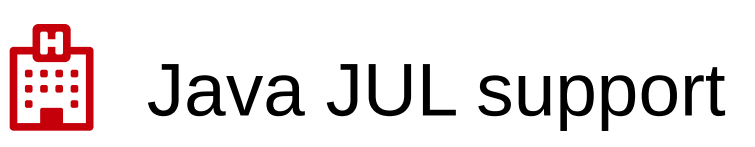

• Java Util Logging

### Future work

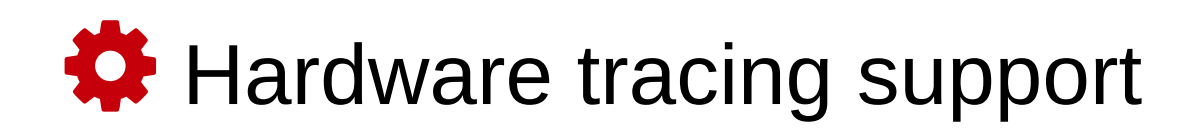

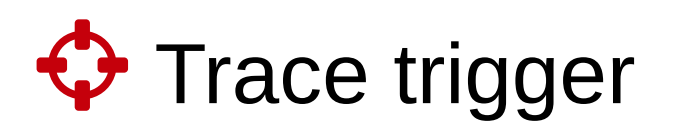

– Trigger custom actions

### Android port for kernel and UST tracers

Automatic analysis for LTTng traces

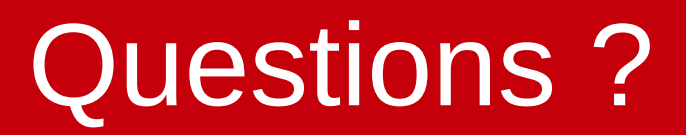

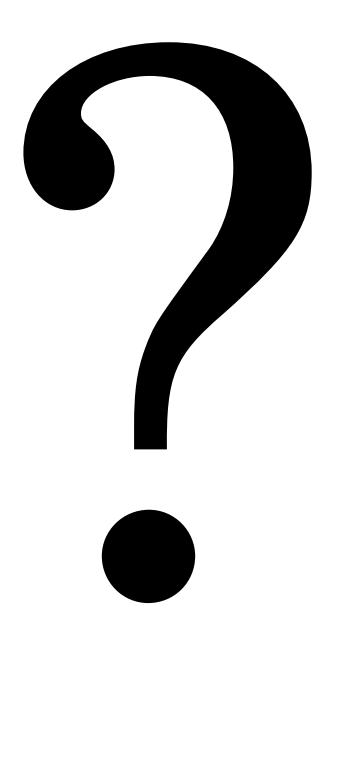

LTTng Project

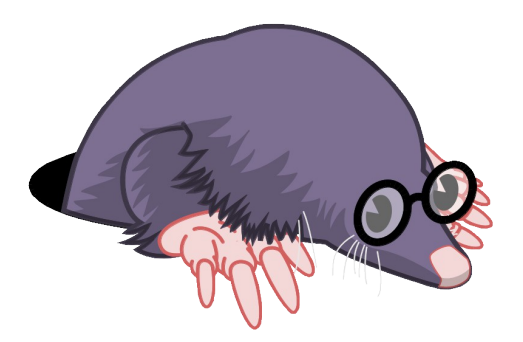

https://{git | www}.lttng.org

**M** [lttng-dev@lists.lttng.org](mailto:lttng-dev@lists.lttng.org)

@lttng\_project

 $\blacktriangleright$  #lttng on irc.oftc.net